### **Table Of Contents**

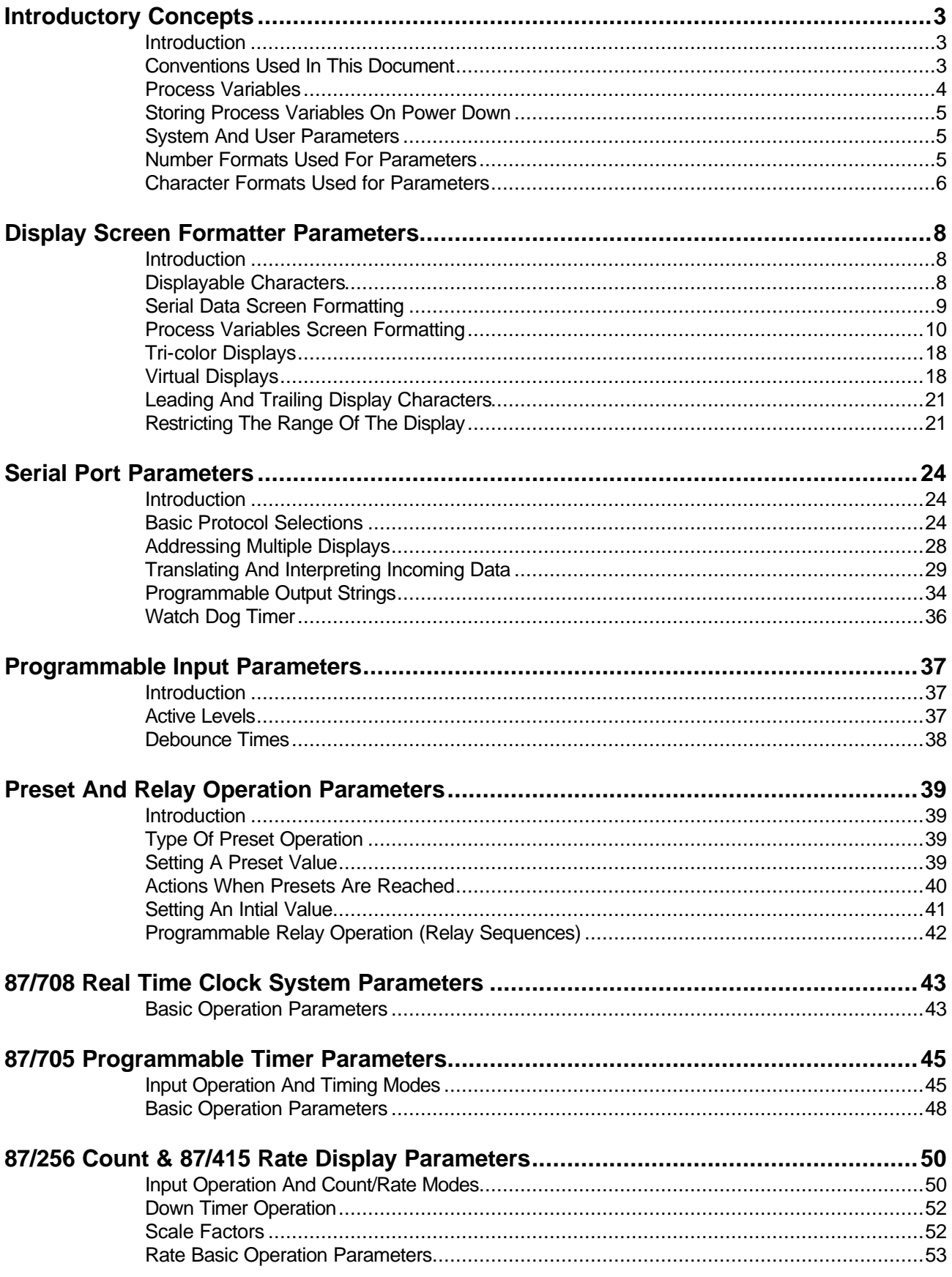

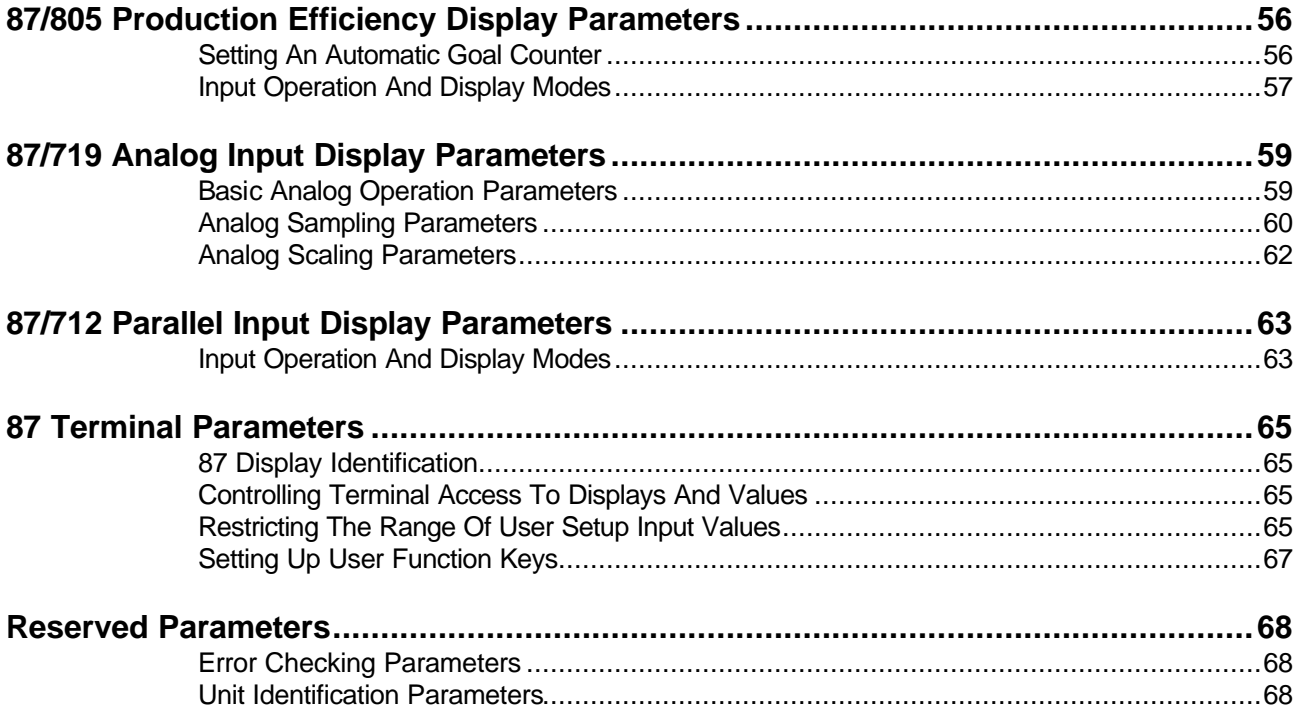

## Introductory Concepts

#### **Introduction**

The following document outlines and defines all of the setup parameters that are available in the complete family of 87 series displays. It is a technical reference manual, and thus assumes familiarity with the basic operation of the models as outlined in their respective user manuals.

The 161 available setup parameters are used to create and program the complete "personality" of an 87 series display. The parameter settings are stored in the non-volatile setup memory of 87 series displays, and can also be represented by a special text file (called the parameter file). The parameter file serves as a bridge between the setup memory of an 87 series display and the Vorne Display-Pro® 4 (VDP4) software which is used to simplify setup for advanced 87 series applications. The bridge goes two ways - VDP4 can use a parameter file to program the setup memory of an 87 series display, and it can also create a parameter file by reading the setup memory of a display.

Modifying a parameter file can be complex, as there are interrelationships between many parameters that may not be immediately obvious. It is best to first use the "point and click" screens of the VDP4 software to define the basic operation of a unit, and then tweak the parameter file to satisfy any specialized aspects of the application. Keep in mind that the vast majority of applications can be satisfied without having to ever modify a parameter file. However, carefully reviewing this document may still be worthwhile, as it will give you a very thorough understanding of the full capabilities of the 87 series.

This document groups parameters together by type of operation, and where possible by model of unit. There are frequent references to 87 series model numbers in the following pages, so a summary table of the models is presented below. Note that the 87/100 modular display system is essentially an 87/232 serial input display with the hardware ability to drive extra display digits. It is therefore not treated separately in this document.

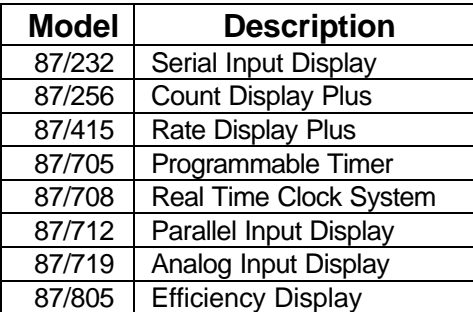

#### **Conventions Used In This Document**

Although all 87 series units have seven segment displays optimized for displaying numbers, they are also capable of intelligibly displaying many characters. Thus, whenever this document refers to digits or numbers for display, keep in mind that in many cases characters and "strings" of characters can also be displayed (reference the Displayable Characters section).

#### **Process Variables**

When working with 87 series parameters, it is very important to understand how *process variables* (the items that are measured and displayed) are numerically measured, stored and displayed by 87 series displays. We will use an example of an 87/256 counter application to help explain some basic concepts.

We refer to the actual number of count impulses that the display receives as the *measured*  **process variable** - the information we receive from the outside world. When the count impulses are accumulated and stored internally, they can go through a prescaler before being stored. For example, with a prescaler of 5, if the *measured process variable* is 10 counts, the *stored process variable* will actually be 50 (10 counts multiplied by the prescaler of 5). There are additional manipulations that can be done to a *stored process variable* before it is displayed (e.g. round, shift, add zeroes, etc.). Thus the *displayed process variable* while based on the *stored process variable* can be different due to manipulations that can be done to the numbers. If no numeric manipulations are set up in the parameter file then all three numbers will be the same (the *measured process variable*, the *stored process variable*, and the *displayed process variable* will all be equal to each other).

Many parameters in the 87 series (e.g. presets) must be set up to take into account the manipulations done to numbers, because they are compared to the *stored process variable***,**  not the *displayed process variable*. Normally this complexity is hidden to the user by the VDP4 software, which automatically adjusts numbers entered by the user to take this into account.

The following stored process variables are used in the 87 series, and have the number formats as shown in the table below.

Average rate is calculated every 2.56 seconds.

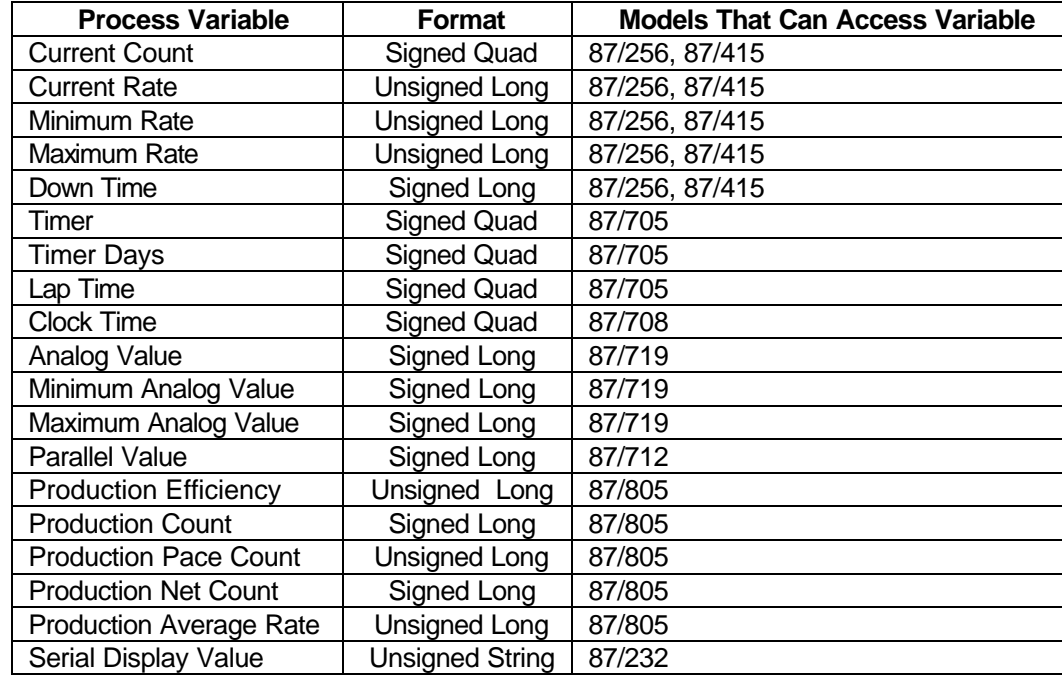

Rate is calculated and stored to two decimal points.

#### **Storing Process Variables On Power Down**

![](_page_4_Picture_198.jpeg)

#### **System And User Parameters**

User Setup parameters are 87 series parameters that can be modified while the 87 series unit is operating in run mode. System parameters can only be modified when the 87 series unit is in program mode. The most frequently modified 87 series parameters are designated as User Setup parameters to allow easy modification in the field. The low and high presets are two examples of user setup parameters.

#### **Number Formats Used For Parameters**

All numeric values are stored in the 87 series in one of seven different formats, all of which are whole numbers. The seven formats are described below. Note that commas are optional when representing numbers in the parameter file (they are ignored, but can be used to make long numbers easier to read).

![](_page_4_Picture_199.jpeg)

Signed numeric values are stored in a standard two's complement fashion. The reason this format is used is that allows representing negative numbers in a very natural and easy to work with fashion. Because of the way they are stored, overflow of signed numbers is always to the number of opposite sign (e.g. -128 to 127 and vice versa).

As an example, the Signed Byte stores number as follows:

![](_page_4_Picture_200.jpeg)

#### **Character Formats Used for Parameters**

Many 87 series parameters require arguments of one or more ASCII characters. The parameter file allows these ASCII characters to be represented by a number of different methods.

All 256 ASCII codes can be represented by their decimal or hexadecimal equivalents.

Decimal equivalents are represented as <X> where X represents a decimal number. For example, the ASCII code for carriage return, which is decimal 13, would be represented by **<13>**.

Hexadecimal equivalents are represented as <YYh> where YY represents a two digit hexadecimal number. For example, the ASCII code for carriage return, which is hexadecimal 0D, would be represented by **<0Dh>**.

The first 32 ASCII characters (and character 127 - the delete character) are control codes. These characters can be represented in a parameter file by their decimal or hexadecimal equivalents, or also by a short mnemonic equivalent. The next 95 ASCII characters have a standard literal representation. These characters can be represented in a parameter file by their decimal or hexadecimal equivalents, or also by their literal representations. The tables below show the first 128 ASCII characters, with all three forms of equivalent representation.

The second 128 ASCII characters are represented in parameter files by their decimal or hexadecimal equivalents.

![](_page_5_Picture_461.jpeg)

![](_page_5_Picture_462.jpeg)

![](_page_6_Picture_547.jpeg)

## Display Screen Formatter Parameters

#### **Introduction**

In the previous section we discussed the differences between measured, stored and displayed process variables. This section outlines the parameters that control the interpretation of the stored process variables when they are displayed or transmitted serially. These parameters do not change the stored process variable value in any way, they only interpret it for display or serial transmission.

#### **Displayable Characters**

A subset of the ASCII characters set can be displayed on any 87 series display. The table below lists the available character set in a standard ASCII format. As a primarily numeric, seven segment display, many non-numeric characters can be displayed in only a limited fashion. The hexadecimal and decimal ASCII codes are also shown for each character. The upper and lower case alpha character sets are identical. They are designed to be as readable as possible, within the constraints of a seven segment display. If a character is not listed it will be displayed as blank (as will all characters 20h and below). The upper 128 ASCII codes (decimal 128 to 255) map to the lower 128 ASCII codes shown below.

![](_page_7_Picture_646.jpeg)

### **Serial Data Screen Formatting**

![](_page_8_Picture_188.jpeg)

![](_page_8_Picture_189.jpeg)

![](_page_8_Picture_190.jpeg)

![](_page_8_Picture_191.jpeg)

![](_page_9_Picture_202.jpeg)

### **Process Variables Screen Formatting**

These parameters do not apply to 87/232 units, as they have a different set of parameters to control display screen formatting (see the Serial Display Screen Formatting section). The 87 series models and the specific process variables they are normally associtated with are described below. Keep in mind that virtual displays (described in the Virtual Displays section) can access and display process variables from multiple 87 series models (for example showing *Current Count*, *Current Rate*, and *Down Time* all on one display).

Count process variables are referenced in this section by parameter names prefixed with **System\_Counter**. These parameters apply to the *Current Count*, *Pace Count, and Production Count* process variables, and the 87/256, 87/415 and 87/805 units.

Rate process variables are referenced in this section by parameter names prefixed with **System\_Rate**. These parameters apply to the *Current Rate*, *Minimum Rate*, *Maximum Rate* and *Average Rate* process variables, and the 87/256, 87/415 and 87/805 units.

Time and timer process variables are referenced in this section by parameter names prefixed with **System\_Timer**. These parameters apply to the *Down Time*, *Timer*, *Lap Time*, and *Clock Time* process variables, and the 87/256, 87/415, 87/705 and 87/708 units. Time and timer process variables are treated differently than other process variables in this section, because they can have up to three timing stages defined (see the 87/705 Programmable Timer Parameters section), each with separate formatting. A one stage timer (e.g. only timing in hours) uses the timer parameters ending in 0. A two or three stage timer or clock (e.g. timing in hours and minutes) uses the timer parameter ending in 0 for the left most timer stage, and the timer parameter ending in 1 for the right most timer stage. A three stage timer or clock (timing in hours, minutes and seconds) always uses a fixed format for the middle stage (minutes) that is described with the timer format parameter below.

The 87/712 parallel data process variable is referenced in this section by parameter names prefixed with **System\_Parallel**. These parameters apply to the *Parallel Value* process variable.

87/719 analog data process variables are referenced in this section by parameter names prefixed with **System\_Analog**. These parameters apply to the *Analog Value*, *Minimum Analog Value* and *Maximum Analog Value* process variables.

The 87/805 production monitor process variable is referenced in this section by parameter names prefixed with **System\_Prodmon**. These parameters apply to the *Production Monitor* process variable.

![](_page_10_Picture_197.jpeg)

![](_page_11_Picture_122.jpeg)

![](_page_11_Picture_123.jpeg)

![](_page_12_Picture_109.jpeg)

![](_page_13_Picture_207.jpeg)

![](_page_14_Picture_203.jpeg)

![](_page_14_Picture_204.jpeg)

### **Given the 1 foot to 1 inch scale factor of .08333 and the need to display a count in feet, the following set of parameters need to be modified**.

UserSetup\_CounterScale1 = 8333 We will imply a decimal point in the fifth digit.

#### **Therefore to display the count in a 3 digit field with no decimal portion:**

![](_page_14_Picture_205.jpeg)

![](_page_15_Picture_187.jpeg)

#### **Now, if we wanted to show the rate in XX.X feet per minute on a virtual display:**

![](_page_15_Picture_188.jpeg)

![](_page_15_Picture_189.jpeg)

ed display size of three digits plus a decimal point (in feet/min.). Decimal\_1 Put decimal point between first and second digits (XX.X).

#### **Finally we are going to show down time on another virtual display, in the format MM:SS.S:**

#### **Note: Set SystemTimerType = TimerMinutesSeconds**

#### **Use the Timer0 codes for the seconds portion.**

![](_page_15_Picture_190.jpeg)

System\_Timer0Precision =

![](_page_16_Picture_113.jpeg)

### **Tri-color Displays**

The optional tri-color displays use a concept called color masks to control and change the color of the display. Color masks are a string of characters, each of which represents the color of one digit of the display.

The four color mask parameters listed below can be used to automatically trigger color changes in a display when it reaches a preprogrammed preset (reference the Preset Actions section), or as it sequentially displays more than one item on the same display (reference the Virtual Displays section). Four color masks are provided to allow a color change for each preset action, or for each of four sequential virtual displays.

Color masks can also be transmitted directly to a display using Vorne SPP (Simple Packet Protocol) serial commands. This method of controlling display color does not require the parameters outlined in the table below, since the color mask is embedded in the command structure.

![](_page_17_Picture_173.jpeg)

#### **Virtual Displays**

Virtual displays are an important concept, as they allow one 87 series display unit to write multiple process variables (e.g. rate, count and down time) to "virtual displays". There are three types of virtual displays - sequential, concurrent and serial.

Sequential virtual displays can show up to four process variables on one display by stepping through a display list in a round robin fashion. A display list is a specially formatted list (created with the System\_DisplayList parameter) which specifies which process variables will be displayed. With the tri-color display option, sequential virtual displays can each be programmed to display in one of three available colors by using the color mask parameters (reference the Tri-color Displays section). System\_ColorMask0 would be used to control the display color of the first process variable in the System\_DisplayList, System\_ColorMask1 for the second, and so on.

Concurrent virtual displays show up to four process variables on one display all at the same time by utilizing a large display field (8, 12, 16 or 20 characters) that is split into multiple virtual displays. The display list determines which process variables will be displayed, and the

System\_VirtualDisplaySize (described below) determines the number of digits in each virtual display. With the tri-color display option, each virtual display can each be programmed to display in one of three available colors by using the color mask parameters (reference the Tricolor Displays section). Concurrent virtual displays can also be factory ordered with virtual display fields of fixed colors.

Serial virtual displays are commonly used in andon applications, as they allow up to 32 eight digit displays to be controlled from one serial port connection. Each virtual display is written to with a specifically addressed communication packet.

![](_page_18_Picture_159.jpeg)

The actual display list variables are:

![](_page_18_Picture_160.jpeg)

![](_page_18_Picture_161.jpeg)

![](_page_19_Picture_203.jpeg)

![](_page_19_Picture_204.jpeg)

![](_page_19_Picture_205.jpeg)

![](_page_20_Picture_204.jpeg)

![](_page_20_Picture_205.jpeg)

#### **Leading And Trailing Display Characters**

Displays can be programmed to have up to 3 fixed characters in the left and/or right most section of the display. A common application example would be to display a degree symbol and an F after a process variable to indicate a Fahrenheit temperature.

![](_page_20_Picture_206.jpeg)

#### **Restricting The Range Of The Display**

Most 87 series displays can be restricted to only show a programmed range of values, and to take special action if one of the display range limits is reached.

![](_page_21_Picture_109.jpeg)

![](_page_21_Picture_110.jpeg)

![](_page_22_Picture_196.jpeg)

![](_page_22_Picture_197.jpeg)

## Serial Port Parameters

#### **Introduction**

Every 87 series display has a built in serial port that is capable of many functions. On the most basic level, this port is used to program the display with it's operating "personality". On a more advanced level this port can be used to transmit to slave displays, to connect a hand held remote terminal, and to access information from the display for data acquisition applications.

#### **Basic Protocol Selections**

The following parameters are used to set up basic communication protocols for the 87 series display.

![](_page_23_Picture_181.jpeg)

![](_page_23_Picture_182.jpeg)

![](_page_24_Picture_165.jpeg)

![](_page_24_Picture_166.jpeg)

![](_page_25_Picture_118.jpeg)

![](_page_26_Picture_153.jpeg)

![](_page_26_Picture_154.jpeg)

#### **Addressing Multiple Displays**

Using an RS-422 or RS-485 network together with addressing allows a host computer or PLC to communicate with specific individual displays or groups of displays in a network. In order to use addressing, the System\_COM\_MODE must be set to either PacketMode or V77Mode. In PacketMode, each display in the network may be assigned a unit address *and* a group address. In V77Mode only a unit address is allowed. The format of the unit address is different in PacketMode and V77Mode.

![](_page_27_Picture_119.jpeg)

![](_page_28_Picture_177.jpeg)

### **Translating And Interpreting Incoming Data**

UniversalMode (one of the four communication mode choices that can be selected with the System\_COM\_MODE parameter) exists for its unique and very powerful feature of being able to match and synchronize to almost any repetitive pattern of data transmitted from a host device. The heart of UniversalMode is the translation string - a set of command codes that instruct the display on how to parse an incoming data stream, and select and process portions of the data for display.

Each new data packet (containing up to a maximum of 255 characters) is placed in the input buffer, where it is processed as directed by the command codes contained in the System\_TranslateString. Most of the command codes are used to process characters from the input buffer and build a new display string in the display buffer.

![](_page_29_Picture_171.jpeg)

![](_page_29_Picture_172.jpeg)

![](_page_30_Picture_156.jpeg)

![](_page_31_Picture_161.jpeg)

![](_page_32_Picture_161.jpeg)

![](_page_33_Picture_178.jpeg)

### **Programmable Output Strings**

All 87 series displays have the ability to automatically transmit a string of data on a periodic and repeating basis. Two common applications for this are to periodically send data to a slave display, and to automatically periodically prompt a host device to transmit data to the display.

![](_page_33_Picture_179.jpeg)

![](_page_33_Picture_180.jpeg)

![](_page_34_Picture_152.jpeg)

#### **Watch Dog Timer**

In some applications it may be desirable for the display screen to indicate if a serial transmission has not been received by the unit within a fixed programmable time interval. This kind of function is commonly referred to as a watch dog, as the unit is "guarding" against a failure in serial transmissions from the host device. Each time a valid serial transmission is received, the watch dog timer is automatically reset and again begins timing out the watch dog time period. This parameter is generally only useful for 87/232 units, because any message displayed by the watch dog timer will be overwritten by other display events (i.e. a count, a rate update, a time update etc.).

![](_page_35_Picture_139.jpeg)

![](_page_35_Picture_140.jpeg)

## Programmable Input Parameters

### **Introduction**

#### **Active Levels**

The following parameters define the active level and debounce times of the programmable inputs on 87 displays.

![](_page_36_Picture_112.jpeg)

#### **Debounce Times**

![](_page_37_Picture_94.jpeg)

## Preset And Relay Operation Parameters

#### **Introduction**

All units other than 87/232 and 87/708 units allow two presets (a low preset and a high preset) to be set.

The Preset Operation Mode defines the basic operation of these two presets.

Preset Actions allow presets to control a number of functions when presets are reached including operation of the optional relay, as well as a variety of display screen operations.

87 series units also allow access to the optional relay through serial port commands. The relay is provided for annunciation purposes only, and is not designed to be used for control applications. Relay Sequences allow programmable cyclical and timed relay operations.

### **Type Of Preset Operation**

![](_page_38_Picture_174.jpeg)

#### **Setting A Preset Value**

When the low or high presets are modified in the parameter file, special care must be taken to format them to match the stored process variable format, not the displayed process variable format. The 87 Series Hand Held Terminal and VDP4 software automatically match the formats correctly, but this must be done manually when working directly with a parameter file. Please

Last Revised On July 24, 2002 **Page 39** 87 Ver. 1 Technical Reference

refer to the chapter on Displayed Process Variable Number Formatting for additional background information on number formatting.

![](_page_39_Picture_198.jpeg)

### **Actions When Presets Are Reached**

![](_page_39_Picture_199.jpeg)

![](_page_40_Picture_186.jpeg)

## **Setting An Intial Value**

![](_page_40_Picture_187.jpeg)

## **Programmable Relay Operation (Relay Sequences)**

![](_page_41_Picture_185.jpeg)

## 87/708 Real Time Clock System Parameters

#### **Basic Operation Parameters**

The 87/708 Real Time Clock System is an 87/232 serial input display with an added real time clock. The four parameters described below are specific to the 87/708 clock operation (although several of the parameters are also used by the Programmable Timer used in 87/705 timer, 87/256 count and 87/415 rate ).

Adding date as a process variable is under consideration.

![](_page_42_Picture_195.jpeg)

![](_page_42_Picture_196.jpeg)

![](_page_42_Picture_197.jpeg)

![](_page_43_Picture_182.jpeg)

![](_page_43_Picture_183.jpeg)

![](_page_43_Picture_184.jpeg)

![](_page_43_Picture_185.jpeg)

# 87/705 Programmable Timer Parameters

![](_page_44_Picture_264.jpeg)

### **Input Operation And Timing Modes**

![](_page_45_Picture_347.jpeg)

### **Basic Operation Parameters**

![](_page_47_Picture_158.jpeg)

![](_page_47_Picture_159.jpeg)

![](_page_48_Picture_188.jpeg)

![](_page_48_Picture_189.jpeg)

![](_page_48_Picture_190.jpeg)

# 87/256 Count & 87/415 Rate Display Parameters

The 87/256 and 87/415 models are nearly identical in operation. By using virtual displays (refer to the Virtual Displays section) either model can display count, rate and/or down time. The biggest difference between the two models is that 87/256 units use Current Count as the primary process variable, while 87/415 units use Current Rate as the primary process variable.

![](_page_49_Picture_191.jpeg)

#### **Input Operation And Count/Rate Modes**

![](_page_50_Picture_207.jpeg)

![](_page_51_Picture_172.jpeg)

## **Down Timer Operation**

![](_page_51_Picture_173.jpeg)

![](_page_51_Picture_174.jpeg)

### **Scale Factors**

![](_page_51_Picture_175.jpeg)

![](_page_52_Picture_189.jpeg)

## **Rate Basic Operation Parameters**

![](_page_52_Picture_190.jpeg)

![](_page_52_Picture_191.jpeg)

![](_page_53_Picture_54.jpeg)

![](_page_54_Picture_75.jpeg)

## 87/805 Production Efficiency Display Parameters

![](_page_55_Picture_184.jpeg)

### **Setting An Automatic Goal Counter**

![](_page_55_Picture_185.jpeg)

![](_page_56_Picture_175.jpeg)

## **Input Operation And Display Modes**

![](_page_56_Picture_176.jpeg)

![](_page_57_Picture_184.jpeg)

# 87/719 Analog Input Display Parameters

#### **Basic Analog Operation Parameters**

The normal update time is very fast, faster than the eye could follow.

![](_page_58_Picture_179.jpeg)

![](_page_58_Picture_180.jpeg)

![](_page_58_Picture_181.jpeg)

![](_page_59_Picture_177.jpeg)

### **Analog Sampling Parameters**

![](_page_59_Picture_178.jpeg)

![](_page_60_Picture_169.jpeg)

![](_page_60_Picture_170.jpeg)

## **Analog Scaling Parameters**

![](_page_61_Picture_134.jpeg)

![](_page_61_Picture_135.jpeg)

# 87/712 Parallel Input Display Parameters

## **Input Operation And Display Modes**

![](_page_62_Picture_173.jpeg)

![](_page_63_Picture_150.jpeg)

![](_page_63_Picture_151.jpeg)

![](_page_63_Picture_152.jpeg)

## 87 Terminal Parameters

#### **87 Display Identification**

![](_page_64_Picture_195.jpeg)

### **Controlling Terminal Access To Displays And Values**

![](_page_64_Picture_196.jpeg)

![](_page_64_Picture_197.jpeg)

### **Restricting The Range Of User Setup Input Values**

The following parameters are used to set low and high limit values for the corresponding User Setup parameter values. The System\_LL... parameters set low limits, while the System\_HL... parameters set high limits. These limits are only enforced when the parameters are written from an 87 Terminal.

![](_page_65_Picture_200.jpeg)

![](_page_65_Picture_201.jpeg)

![](_page_65_Picture_202.jpeg)

![](_page_65_Picture_203.jpeg)

![](_page_66_Picture_174.jpeg)

## **Setting Up User Function Keys**

![](_page_66_Picture_175.jpeg)

![](_page_66_Picture_176.jpeg)

## Reserved Parameters

Reserved parameters are special use parameters that should never be modified. They include error checking parameters, and unit identification parameters. Both types of parameters are necessary in order for the unit to function correctly.

#### **Error Checking Parameters**

![](_page_67_Picture_168.jpeg)

#### **Unit Identification Parameters**

The following parameters are used to allow the unit to identify itself correctly to the programming system.

![](_page_67_Picture_169.jpeg)

![](_page_68_Picture_105.jpeg)

![](_page_68_Picture_106.jpeg)